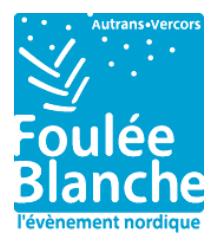

## **L'application « Foulée Blanche », ça fonctionne comment ?**

Les applications qui utilisent des systèmes de messagerie, type mails par exemple ont un besoin minime en ressources. Ce n'est pas le cas de notre application qui pour fonctionner efficacement a besoin de ressources.

Qui dit "ressources", dit "batterie" ! Et vous l'aurez compris, l'utilisation de la batterie de votre téléphone est fonction des données transmises par l'application que l'on utilise.

Selon certaines marques ou modèles, les systèmes d'économie de batterie ferment intempestivement soit l'application, soit certaines options comme le GPS. De ce fait, l'application "plante", se met en pause automatiquement et votre tracé (parcours) est inexact ou inexistant dans votre résumé.

## **Alors, comment faire ?**

Il suffit donc de désactiver l'économiseur de batterie pour profiter au maximum de votre application. Voici la liste des modèles les plus touchés et les procédures pour chacun d'entre eux. Allez ! C'est à vous !

## **> HUAWEI (Mate 20, P8 lite 2017, P10, …)**

- 1. Aller dans "Réglages"
- 2. Cliquer sur "Batterie"
- 3. Cliquer sur "Lancement d'application"
- 4. Rechercher et désactiver l'appli « Foulée Blanche »
- 5. Cliquer sur OK en vérifiant que tout soit activé

## **> SAMSUNG (Galaxy S8 et inférieur : Galaxy A5, Galaxy S7, Galaxy J5, ...)**

- 1. Aller dans "Paramètres"
- 2. Cliquer sur "Maintenance de l'appareil"
- 3. Cliquer sur "Batterie"
- 4. Puis sur "Applis non surveillées'
- 5. Cliquer sur "Ajouter des applications"
- 6. Sélectionner l'appli « Foulée Blanche »
- 7. Cliquer sur "Terminé"

#### **> SAMSUNG (Galaxy S10, Galaxy S9, …)**

- 1. Aller dans "Paramètres"
- 2. Cliquer sur "Maintenance de l'appareil"
- 3. Cliquer sur "Batterie"
- 4. Cliquer sur les 3 petits points en haut à droite
- 5. Cliquer sur "Paramètres"
- 6. Désactiver "Mise en veille applis inutilisées"
- 7. Désactiver "Désactiver auto. applis inutilis."
- 8. Cliquer sur "Applications en veille"
- 9. Vérifier que l'application l'appli « Foulée Blanche » ne soit pas dans la liste, sinon supprimer-là à l'aide de la corbeille en haut à droite

## **> SAMSUNG ( Galaxy A3)**

*Par défaut, sur ce modèle, l'économiseur de batterie est désactivé. Sinon, voici la procédure !*

- 1. Aller dans "Paramètres"
- 2. Cliquer sur "Batterie"
- 3. Cliquer sur "Détails"
- 4. Cliquer sur l'appli « Foulée Blanche »
- 5. Désactivé l'appli « Foulée Blanche »

## **> HONOR (8, 9, 10, …)**

- 1. Aller dans "Réglages"
- 2. Cliquer sur "Batterie"
- 3. Cliquer sur "Nettoyage de l'écran verrouillage"
- 4. Désactiver l'appli « Foulée Blanche »

## **> XIAOMI (Redmi note 7 et plus …)**

- 1. Aller dans "Paramètres"
- 2. Cliquer sur "Gérer les applications"
- 3. Rechercher et cliquer sur l'appli « Foulée Blanche »
- 4. Activer "Démarrage automatique"
- 5. Une fenêtre s'ouvre, cliquer sur "OK"
- 6. Cliquer ensuite sur "Économiseur de batterie"
- 7. Sélectionner "Pas de restriction"

## **> ASUS (Zenfone 5 …)**

- 1. Aller dans l'application "Gestionnaire mobile"
- 2. Cliquer sur "PowerMaster"
- 3. Cliquer sur les 3 petits points en haut à droite
- 4. Cliquer sur "Réglages"
- 5. Désactiver la case "Refuser automatiquement le démarrage"
- 6. Désactiver "Nettoyage suspendu"
- 7. Retourner sur la page précédente (Réglages)
- 8. Cliquer sur "Gestionnaire de démarrage"
- 9. Activer l'appli « Foulée Blanche »
- 10. Cliquer sur "Autoriser"

# **> WIKO (Ufeel)**

- 1. Aller dans l'application "Phone Assist"
- 2. Cliquer sur "Eco. de batterie"
- 3. Cliquer sur "Mode éco"
- 4. Désactiver "Activer automatiquement le mode éco"
- 5. Revenir en arrière (Eco. de batterie)
- 6. Cliquer sur "Paramètres avancés & astuces"
- 7. Cliquer sur l'icône réglage en haut à droite
- 8. Cliquer sur "White-list des apps en arrière-plan"
- 9. Activer l'appli « Foulée Blanche »

## **> ONEPLUS (6 et plus...)**

- 1. Aller dans "Paramètres"
- 2. Cliquer sur "Batterie"
- 3. Cliquer sur "Optimisation de la batterie"
- 4. Sélectionner l'appli « Foulée Blanche »
- 5. Sélectionner "Ne pas optimiser"

Une fois, l'économiseur de batterie désactivé, vos séances ne se couperont plus et le GPS fonctionnera de manière optimale. Vos données et la synchronisation de vos parcours seront ainsi bien meilleures.

Nous vous avons proposé les procédures pour les modèles les plus courants mais bien sûr, nous sommes à votre disposition pour toute autre question concernant d'autres modèles. Notre équipe se fera un plaisir de vous aider.